# **DRINKING FROM THE TOILET**

How To Leave a Podcast Review From Your iPhone

# STEP 1:

Open the Podcasts app by finding and clicking this icon:

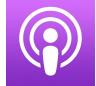

# STEP 2:

Click the magnifying glass in the bottom right hand corner of your screen..

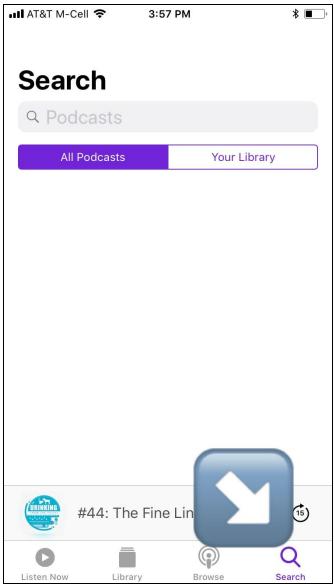

# STEP 3:

Type *Drinking From the Toilet* in the search bar at the top.

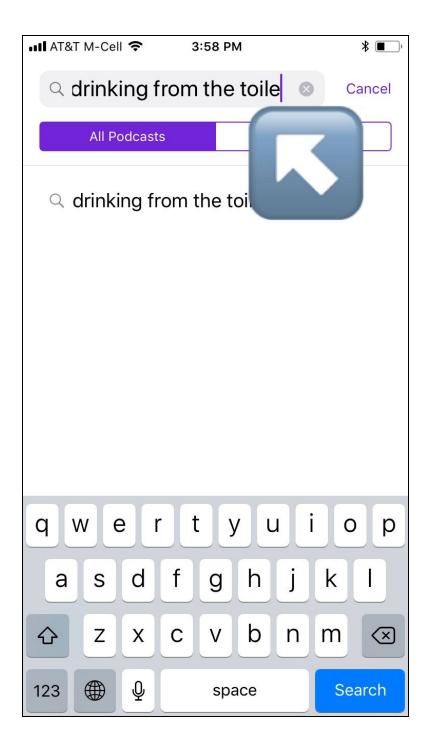

## STEP 4:

Below the "Shows" heading, find *Drinking From The Toilet*. Tap to open.

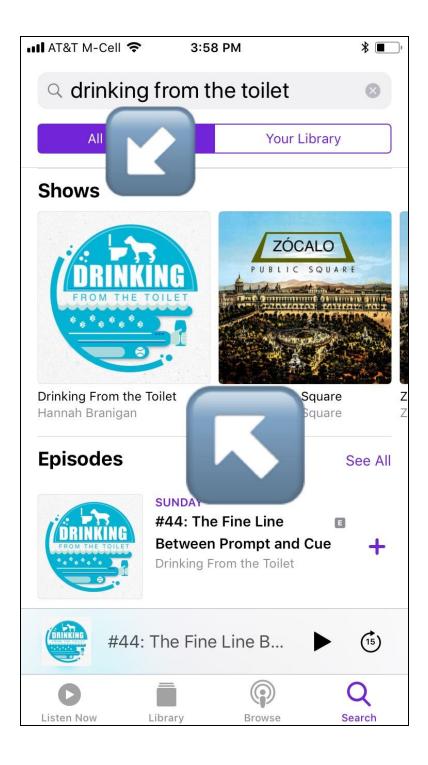

#### STEP 4:

Scroll down to find the heading "Rating & Reviews" (this is below "Best of the Podcast").

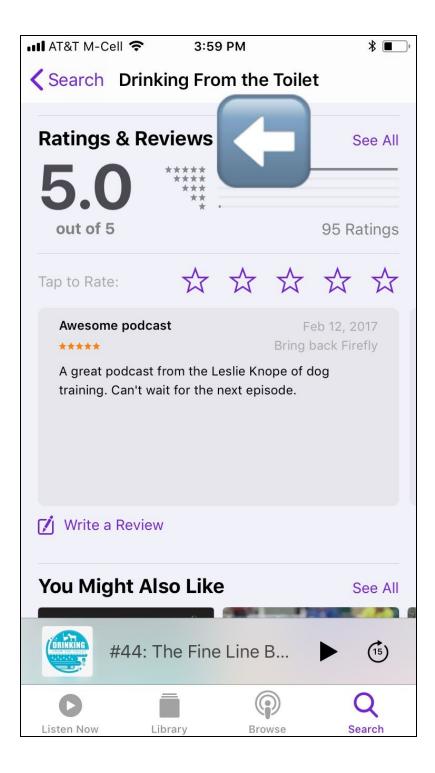

#### STEP 5:

Scroll below the star rating scale and look for a button that says "Write a Review". Tap this button to open it.

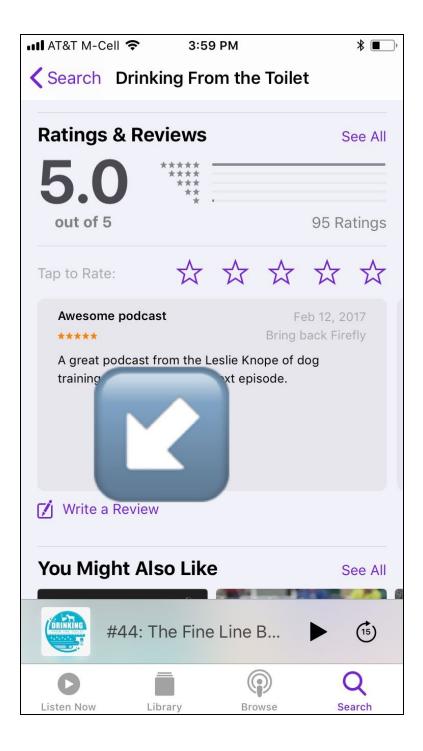

## STEP 6:

Select the number of stars you would like to leave, then write a title for your review.

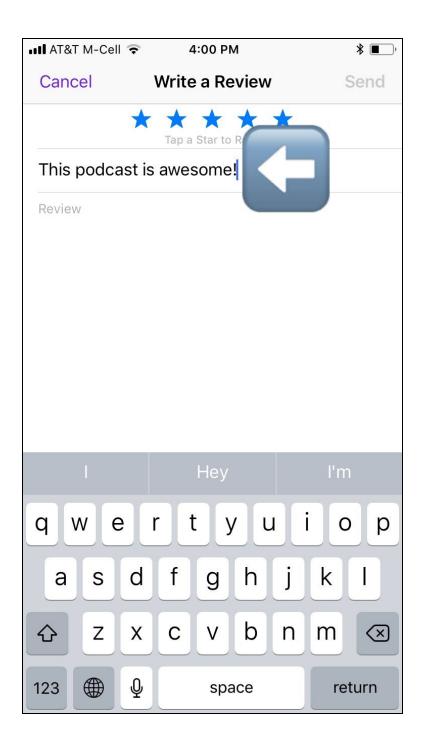

# STEP 7:

Below the title, write your review of the podcast.

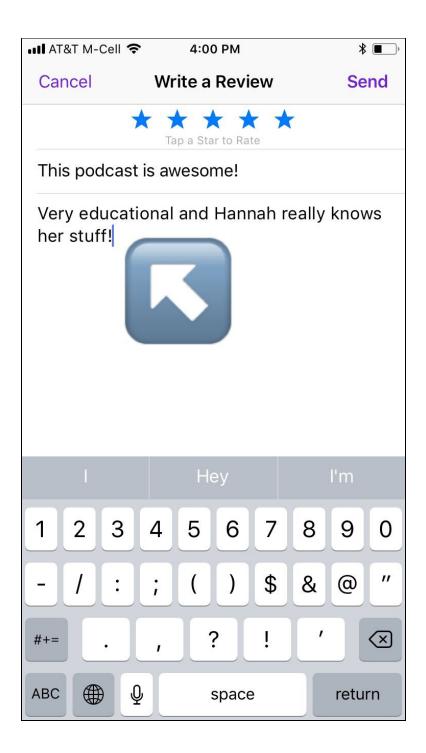

# STEP 8:

When your review is complete, tap "Send" in the top right hand corner.

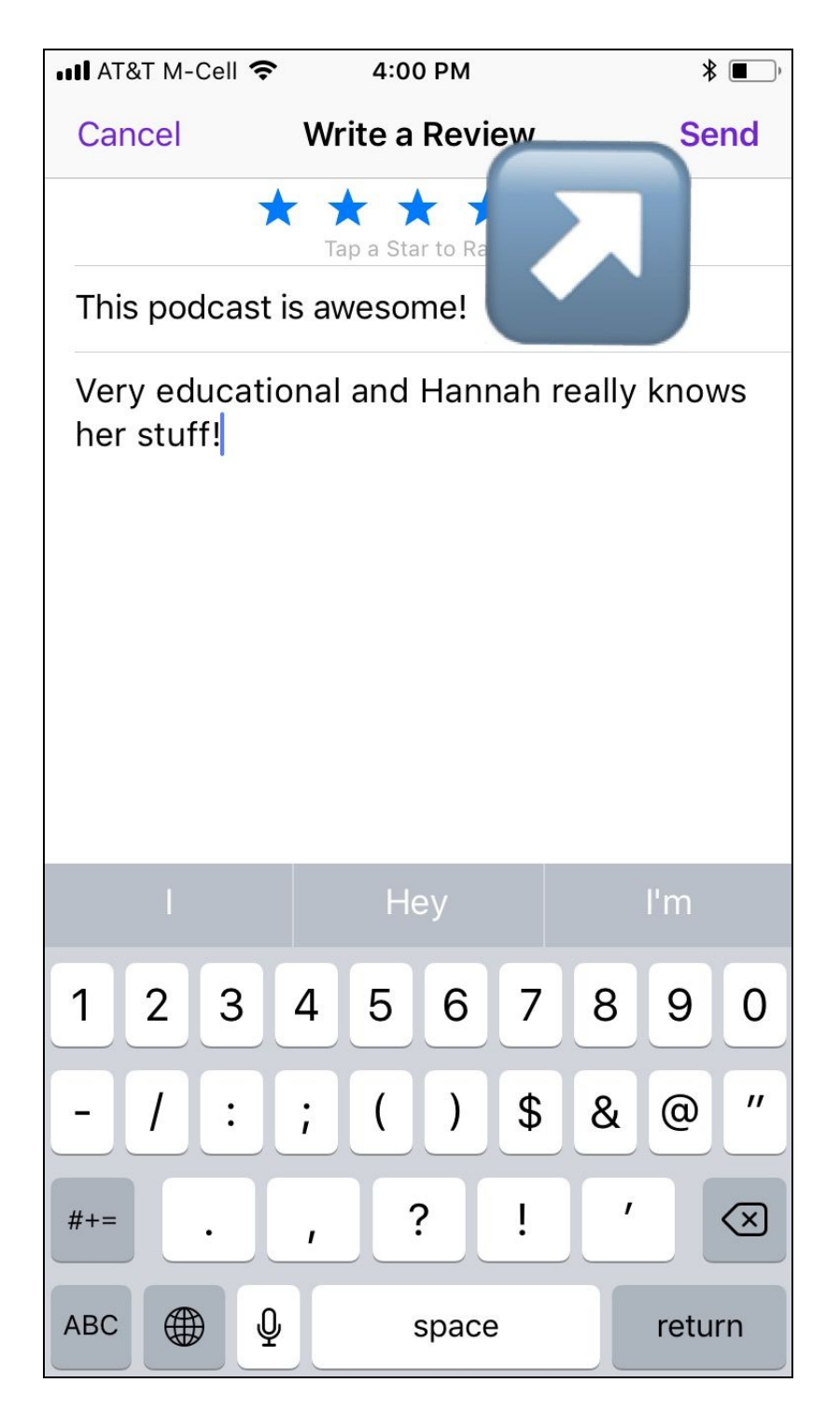

THANK YOU FOR YOUR FEEDBACK AND THANKS FOR LISTENING! HAPPY TRAINING!